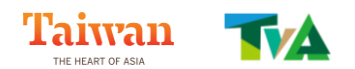

# **2023 Taiwan Tourism Workshop in Singapore Event Guideline**

This Travel Mart is aim to match Taiwan's sellers and Singapore's buyers to revive mutual businesses and exchanges, so as to be ready for post-pandemic tourism development.

For a more effective matching, we would like you to complete the online registration and select your paring preferences before the event start. You can find all required information below.

### **Event Information**

- I. Date: Tuesday, April 11, 2023
- II. Time: 2:00 pm 6:00 pm
- III. Location: Swissôtel The Stamford, Atrium Ballroom (Level 4)

### **Important Deadline**

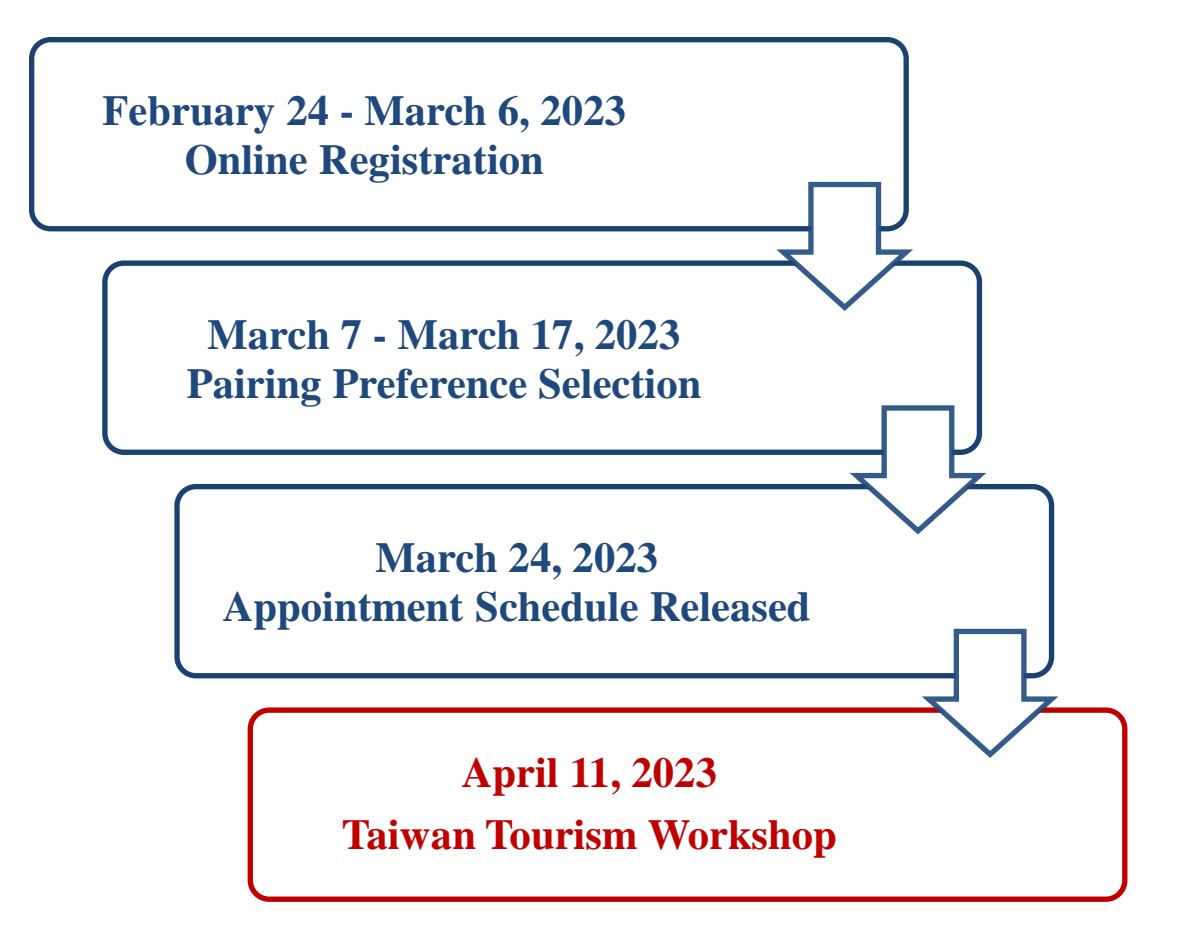

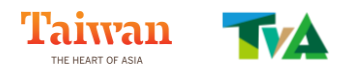

# **Instructions for Online Registration**

#### **I. Log in**

Please go to the webpage:

[tva.org.tw/action\\_customer/action\\_customer\\_login.php](https://tva.org.tw/action_customer/action_customer_login.php)

to create an account.

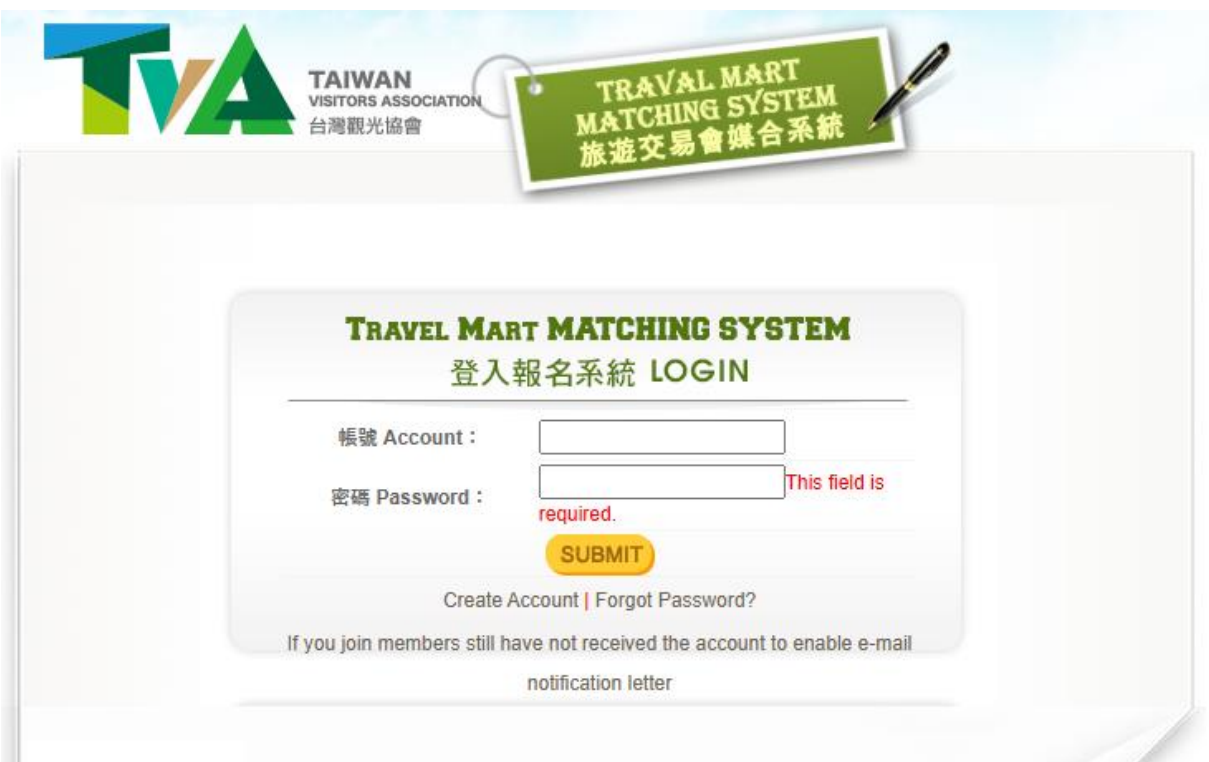

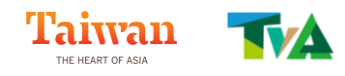

#### **II. Fill out the online form**

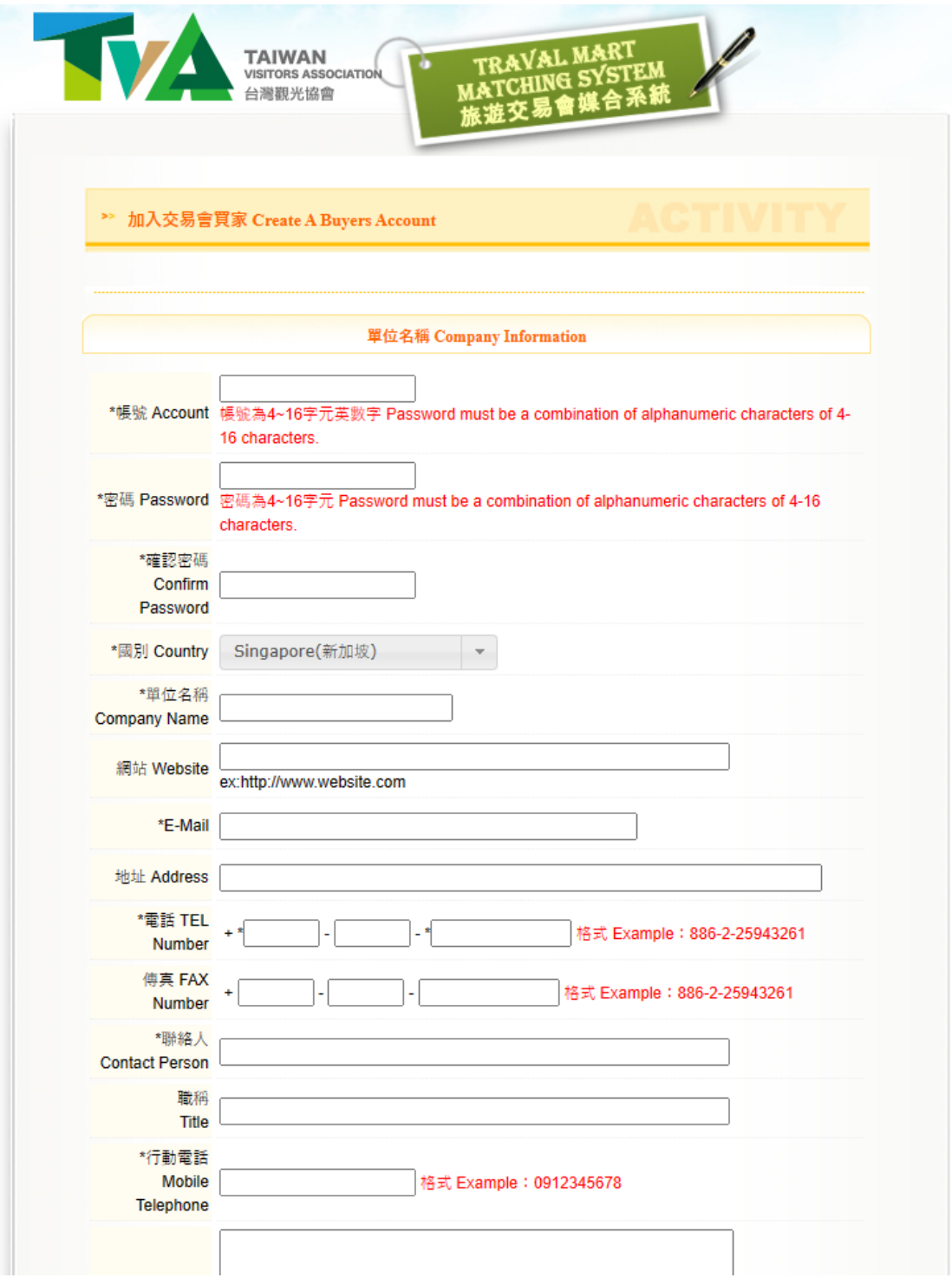

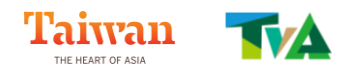

## III. A confirmation will be sent to the registered email address. Click on the link to activate your account.

Please enter the website to activate your account - Taiwan Visitors Association

台灣觀光協會 <contact@tva.org.tw> 收件者

Thank you for joining Taiwan Visitors Association Please click on the following URL to activate your account: https://tva.org.tw/action\_customer/active\_account.php?active\_code=47ce4a8d2441ca9f0a6b36fa34c48e3c

Best Regards.

The e-mail is automatically sent to the system, do not directly reply.

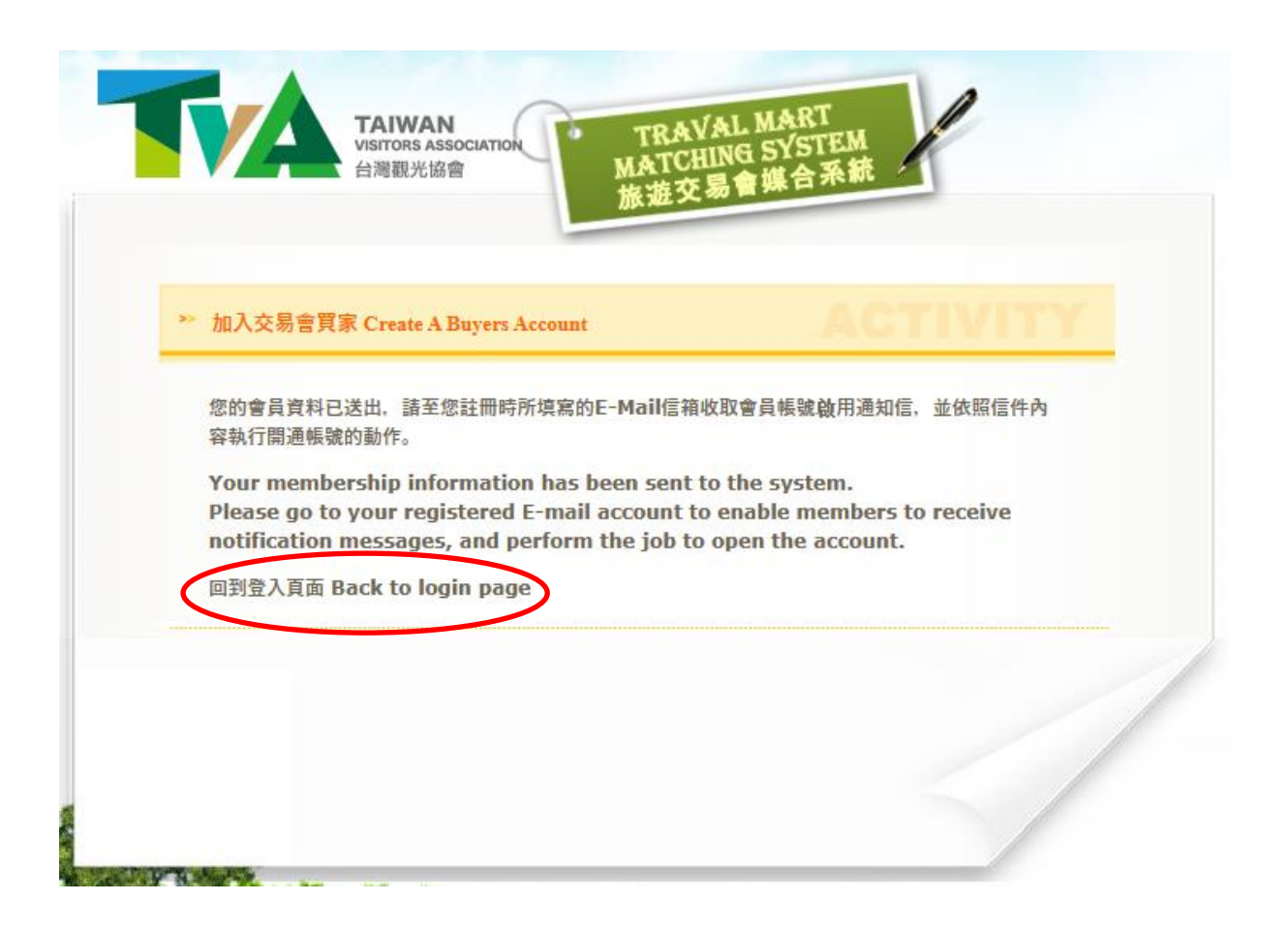

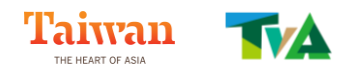

#### **IV.Enter and login to the system. You will see this page.**

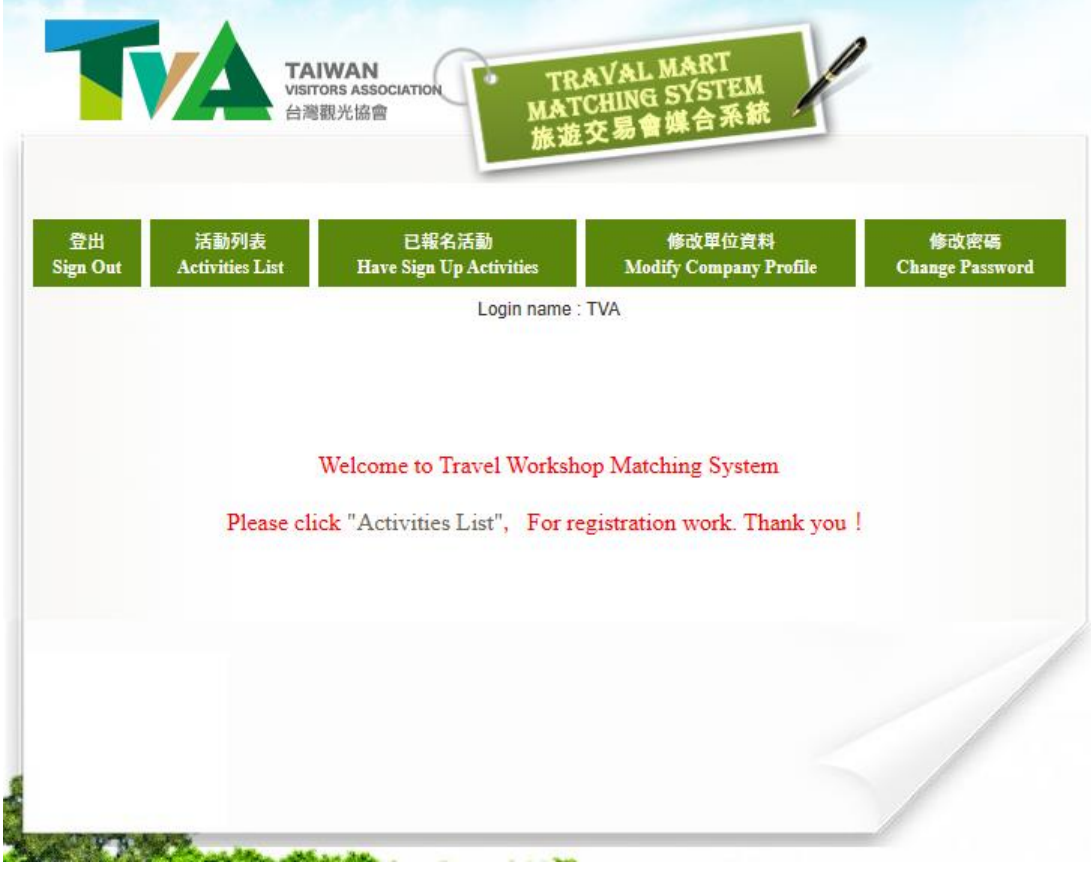

**V. Go to "Activities List" to check out available events. Click on "Join" to sign up for the event.**

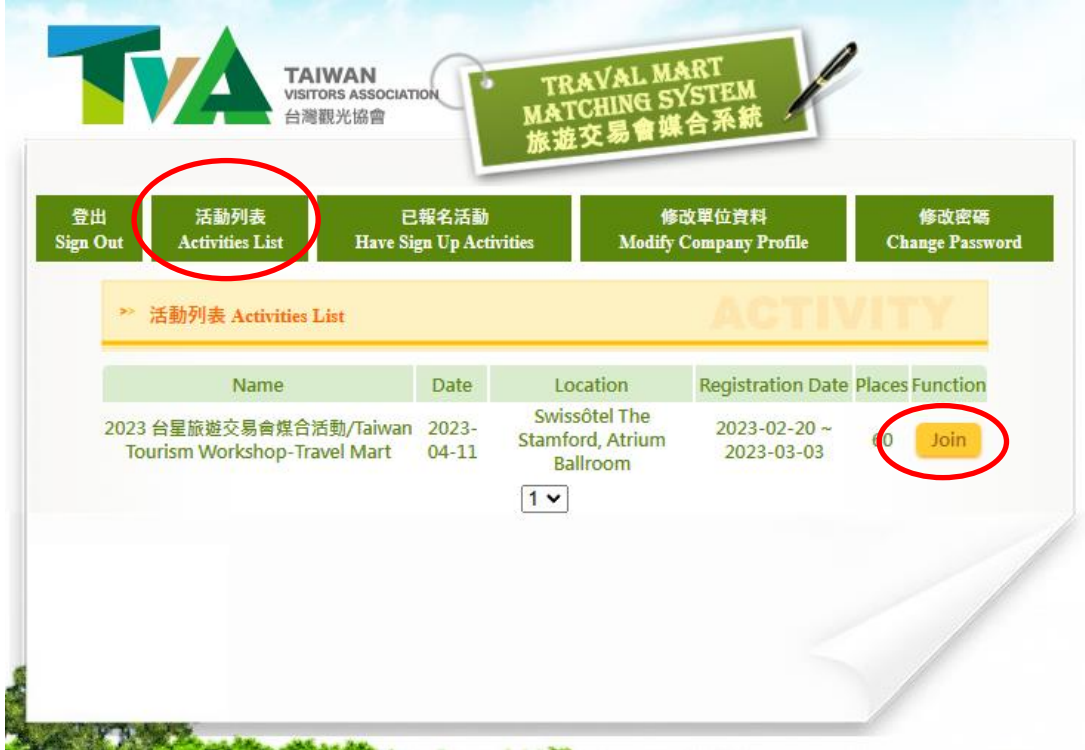

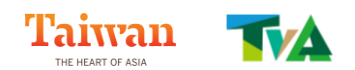

#### **VI.Fill out the required information and submit to complete the registration process.**

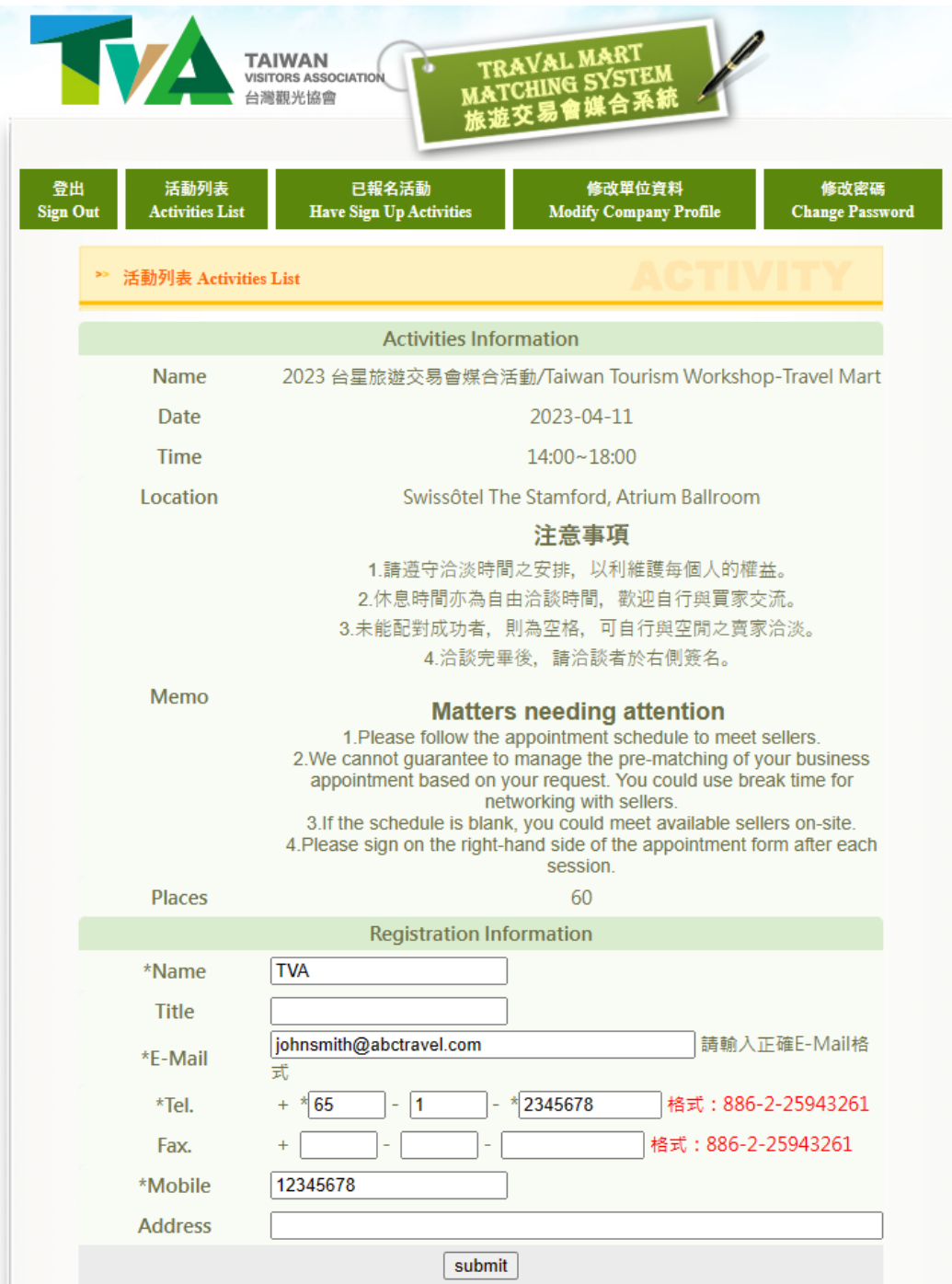

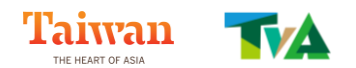

#### **VII. Information of your registration can be viewed/edited at "Have Sign Up Activities".**

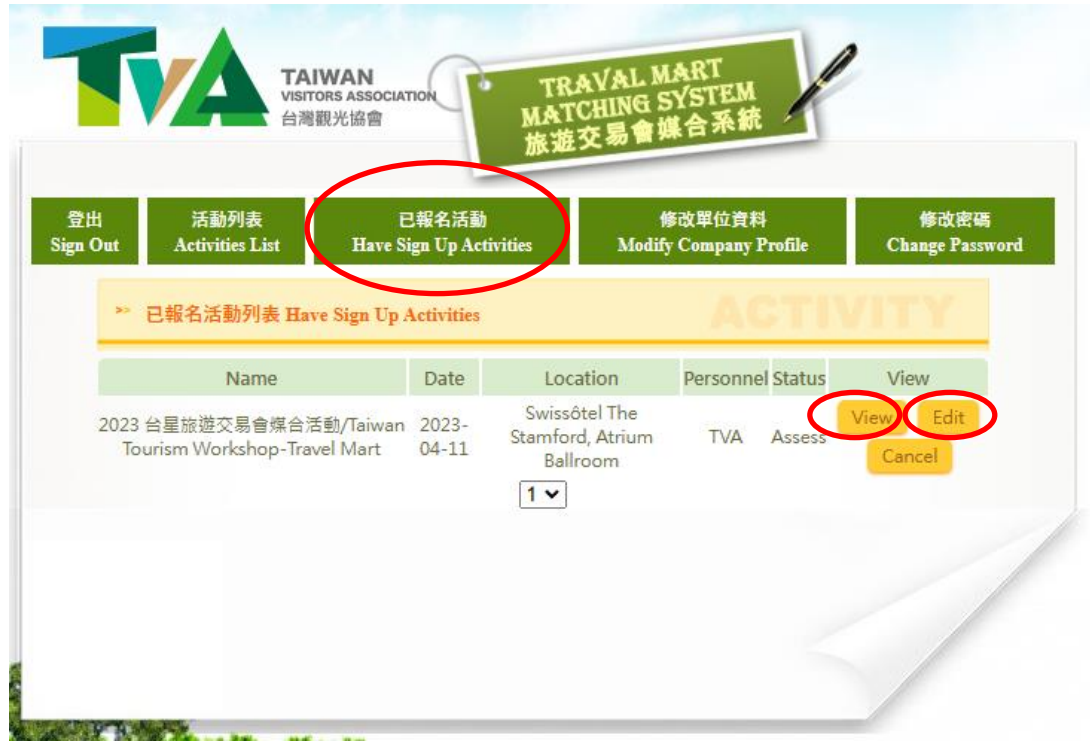

 $\star$  Please complete the online registration before March 6, 2023.

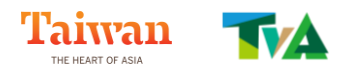

## **Instructions for Pairing Preference Selection**

I. Login to the system and go to **"Have Sign Up Activities"**.

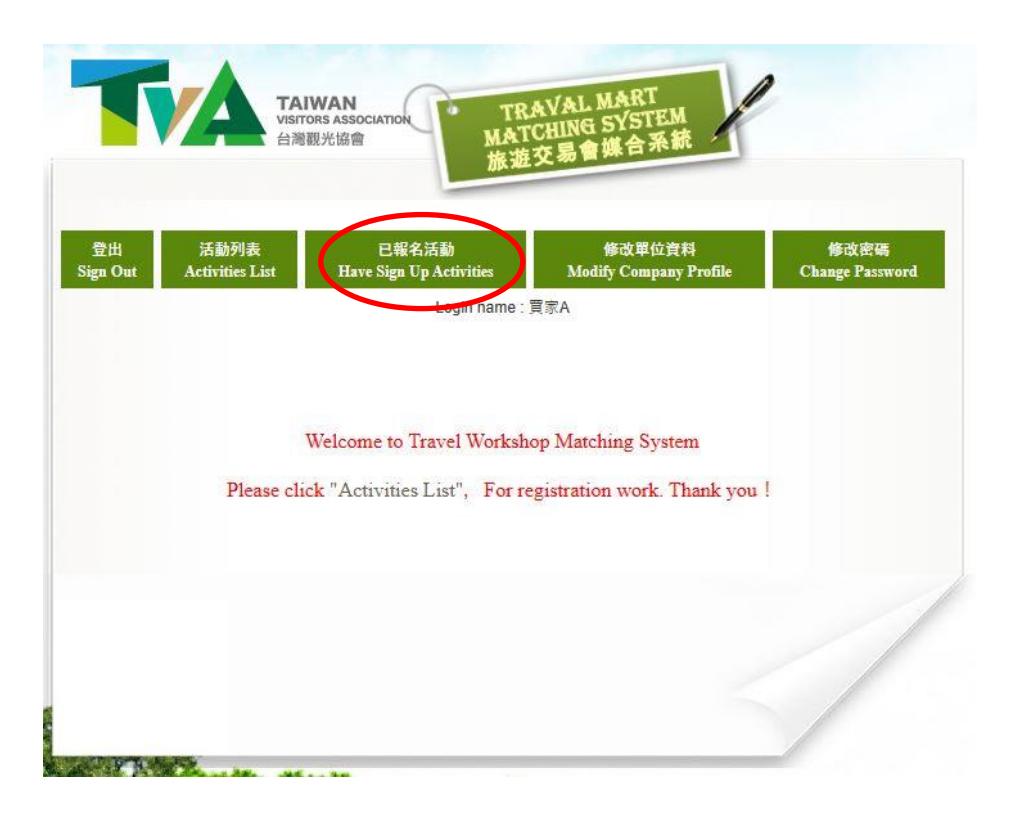

II. Click on **"Choose Partner"** to start the selection. Do note this feature will only be opened from **7 to 17 March**. Please complete the selection within the time.

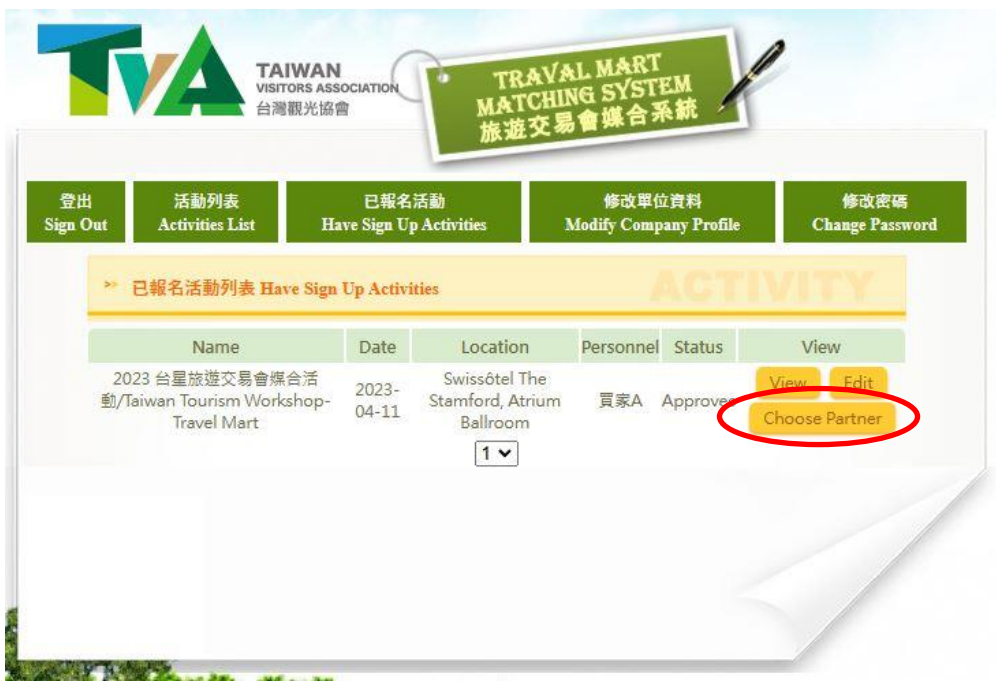

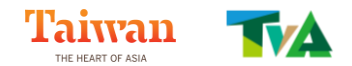

III. You can view all the sellers from Taiwan through **"Normal List"**. Select the sellers you prefer and click on **"Submit"**.

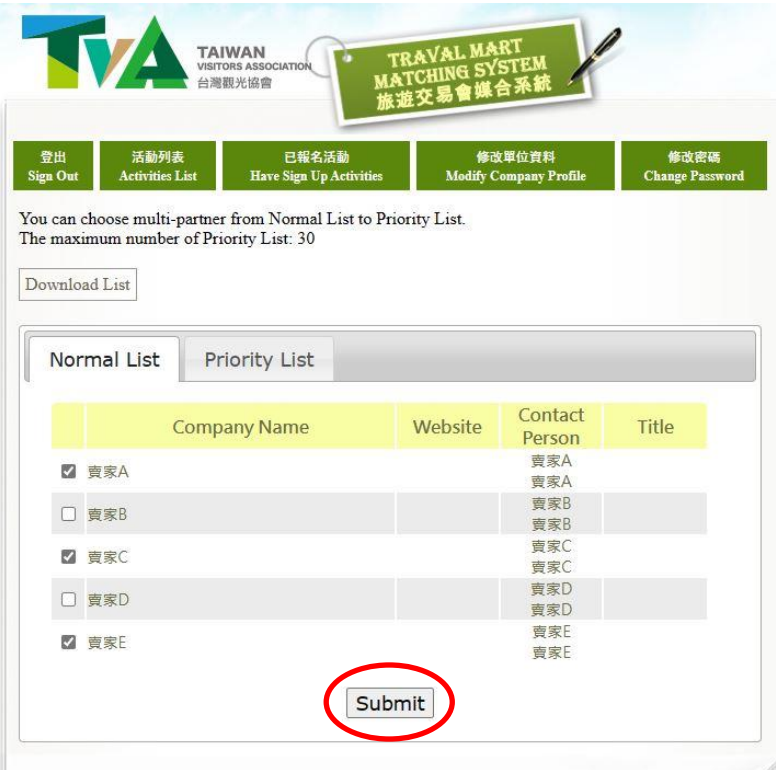

IV.The sellers you have chosen will be on the **"Priority List"**, you can modify your choice until **March 17**.

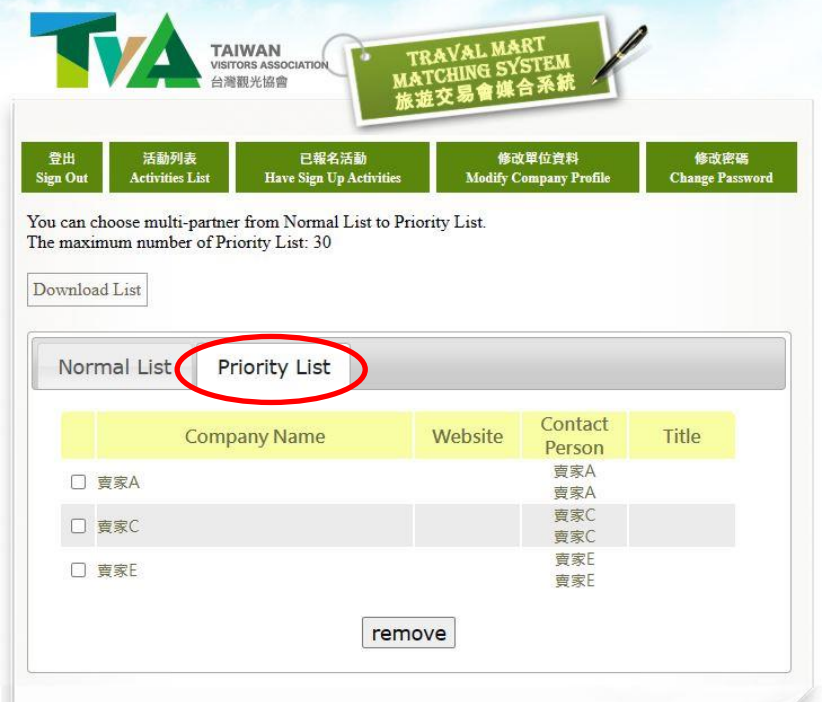

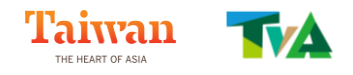

V. **The appointment schedule** will be released on **March 24**.

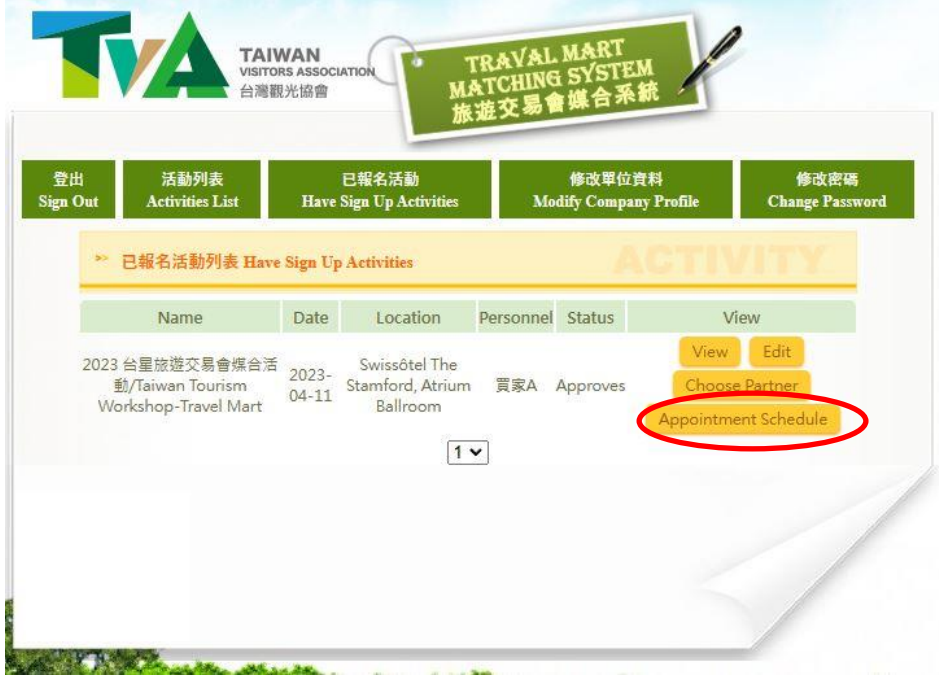

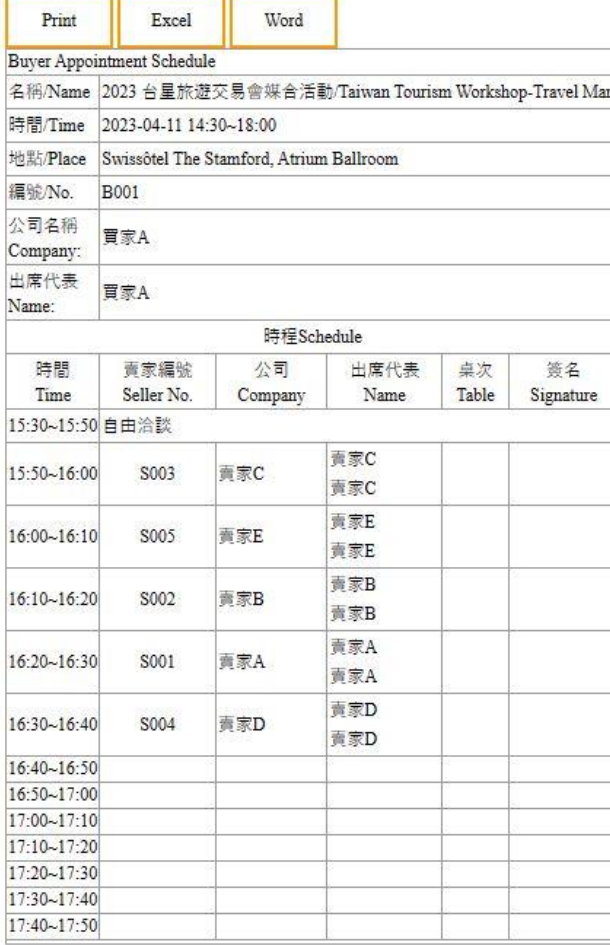